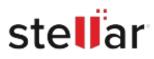

# Stellar Data Recovery for Mac

## Steps to Install

#### Step 1

When Opening Dialog Box Appears Click Save File

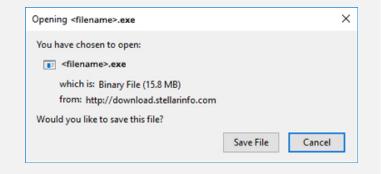

#### Step 2

When Downloads Windows Appears Double-Click the File

| 6 Library                     |      |                                      | - | × |
|-------------------------------|------|--------------------------------------|---|---|
| ← → 🖓 Qrganize • Clear Downli | oads | P Search Downloads                   |   |   |
| () History                    |      |                                      |   |   |
|                               |      | <filename>.exe</filename>            |   |   |
| 🖏 Tags                        |      | 15.8 MB — stellarinfo.com — 11:38 AM |   |   |
| All Bookmarks                 |      |                                      |   |   |
|                               |      |                                      |   |   |
|                               |      |                                      |   |   |
|                               |      |                                      |   |   |
|                               |      |                                      |   |   |
|                               |      |                                      |   |   |
|                               |      |                                      |   |   |
|                               |      |                                      |   |   |
|                               |      |                                      |   |   |

### Step 3

When Security Warning Dialog Box Appears, Click Run

| pen File | - Security War | ning                                           |     | ×      |  |  |  |  |
|----------|----------------|------------------------------------------------|-----|--------|--|--|--|--|
| Do you   | want to run ti | his file?                                      |     |        |  |  |  |  |
| Publ     | Name:          | E/\filename.exe                                |     |        |  |  |  |  |
|          | Publisher:     | Stellar Information Technology Private Limited |     |        |  |  |  |  |
|          | Туре:          | Application                                    |     |        |  |  |  |  |
|          | From:          | E:\filename.exe                                |     | s      |  |  |  |  |
|          |                |                                                | Run | Cancel |  |  |  |  |

#### **System Requirements:**

Processor: Intel-compatible (x64, x86) Operating Systems: macOS Ventura 13, Monterey 12, Big Sur 11, Catalina 10.15, 10.14, 10.13, & 10.12